# **SQL-SSH-Backup**

Mit SQL-SSH-Backup lassen sich MySQL- und PostgreSQL-Pull-Sicherungen erstellen. Der Backupserver loggt sich dazu per SSH ein und führt die Befehle zur Sicherung auf dem zu sichernden Server aus. Der Backupserver benötigt dabei keinerlei MySQL- oder PostgreSQL-Module oder - Programme. Jede Datenbank kann einzeln gesichert, was eine Rücksicherung erleichtert.

## **Copyright / Lizenz**

SQL-SSH-Backup entstand hauptsächlich durch das Webserver-Team im Rahmen des Webhostings der FeM e.V. und steht unter der [GPL-2](http://www.gnu.de/documents/gpl-2.0.de.html).

## **Features (der aktuellen Version)**

- Dump für MySQL und PostgreSQL via SSH
	- benötigt kein MySQL/PostgreSQL auf dem Backup-Server
	- sichere Übertragung/Nutzung der Datenbank-Zugangsdaten möglich
	- Einzel- oder Gesamtsicherung aller Datenbanken
	- Sicherung einzelner Datenbanken
- Kompression der Dumps mit bzip2/xz (MySQL) oder PosgreSQL-Dump-Format möglich
- mehrere Backups täglich möglich (Verzeichnisstruktur enthält dann Uhrzeit)
- automatische Bereinigung von alten Backups

## **Installation**

## **Backupserver**

Auf dem Backupserver wird neben SQL-SSH-Backup nur SSH (meist vorhanden) und ggf. bzip2/xz (für komprimierte MySQL-Backups) benötigt.

### Das Skript steht unter

<http://subversion.fem.tu-ilmenau.de/repository/fem-overlay/trunk/app-backup/sql-ssh-backup/files/> oder im Gentoo-FeM-Overlay (*app-backup/sql-ssh-backup*) zur Verfügung.

### Versionen:

- 1.3 erstes kombiniertes MySQL/PgSQL-Release
- 1.4 Zeitangabe in Sicherungsordner integrieren (erlaubt Mehrfach-Sicherungen an einem Tag)
- 1.5 Konfigurationsdatei für Benutzer/Passwort bei MySQL (verhindert auslesen des Passworts via ps), SSH-Port-Angabe
- 1.6 Konfigurationsdatei für Benutzer/Passwort bei PgSQL (verhindert auslesen des Passworts via ps)
- 1.7 Gesamtdump aller Datenbanken statt Einzeldump ermöglichen
- 1.8 Sicherung einer einzelnen Datenbank möglich

1.9 - Wiederholung von Dumps bei Fehlern ermöglichen (Retry), bereinigte Exit-Codes, kleinere Fehlerkorrekturen

## **zu sichernder Server**

Auf dem zu sichernden Server müssen nur SSH (meist vorhanden) und MySQL oder PostgreSQL (sowieso vorhanden) zur Verfügung stehen.

## **Konfiguration**

### **zu sichernder Server**

#### **Benutzer und SSH-Key anlegen**

Der Schlüssel muss ohne Passwort (Passphrase) erstellt werden, sonst macht das automatische Backup wenig Spaß.

- *useradd -m backup*
- *ssh-keygen -f /home/backup/.ssh/id\_rsa*

Ausgabe

```
Generating public/private rsa key pair.
Enter passphrase (empty for no passphrase):
Enter same passphrase again:
Your identification has been saved in /home/backup/.ssh/id_rsa.
Your public key has been saved in /home/backup/.ssh/id rsa.pub.
The key fingerprint is:
3e:65:ec:fd:ba:92:15:94:18:da:74:26:d4:fc:b9:f0 root@server1
The key's randomart image is:
+--[ RSA 2048]----+
          =-0.+ . + =| . .. . . |
          | . o o |
         S + + .| . + .. E |
         0.0.
          .0 \quad ..00.+-----------------+
```
*echo "no-port-forwarding,no-X11-forwarding \$(cat /home/backup/.ssh/id\_rsa.pub)" >> /home/backup/.ssh/authorized\_keys*

Der Private Schlüssel für den Backup-Nutzer (/home/backup/.ssh/id\_rsa) muss nun sicher (z.B. per SCP) auf den Backup-Server übertragen werden. Anschließend kann er auf dem zu sichernden Server gelöscht werden.

*rm /home/backup/.ssh/id\_rsa*

### **Datenbank-Benutzer anlegen**

**MySQL**

Der Backup-Benutzer benötigt lediglich folgende Rechte

- SELECT
- SHOW DATABASES
- LOCK TABLES
- SHOW VIEW

Benutzer anlegen - passendes PASSWORT wählen

CREATE USER 'backup'@'localhost' IDENTIFIED BY '<PASSWORT>'; GRANT USAGE ON \* . \* TO 'backup'@'localhost' IDENTIFIED BY '<PASSWORT>' WITH MAX QUERIES PER HOUR 0 MAX CONNECTIONS PER HOUR 0 MAX UPDATES PER HOUR 0 MAX USER CONNECTIONS 0 ;

REVOKE ALL PRIVILEGES ON \* . \* FROM 'backup'@'localhost'; REVOKE GRANT OPTION ON \* . \* FROM 'backup'@'localhost';

GRANT SELECT, SHOW DATABASES, LOCK TABLES, SHOW VIEW ON \* . \* TO 'backup'@'localhost' WITH MAX QUERIES PER HOUR 0 MAX CONNECTIONS PER HOUR 0 MAX UPDATES PER HOUR 0 MAX USER CONNECTIONS 0;

#### **PostgreSQL**

Der Backup-Benutzer benötigt folgende Rechte nicht:

- Datenbanken anlegen
- Rollen anlegen

Er benötigt die Rolle:

• Superuser

Folgendes als root auf dem zu sichernden Server ausführen und erst das Passwort (und Wiederholung) für den neuen Nutzer und dann ggf. das Passwort für den postgres-Benutzer eingeben:

- *su postgres*
- *createuser -D -R -s backup -P*

### **Backupserver**

Annahmen:

- Server: server1.example.org (Port 1022)
- Backup-Verzeichnis: /mnt/backup/server1.example.org/backupsql/
- SSH-Key: /mnt/backup/server1.example.org/identity

#### **SSH-Hostkey speichern**

Zu allererst muss man sich einmal per SSH mit dem zu sichernden Server als der Benutzer auf dem Backupserver verbinden unter dem dann das Backup läuft. Der SSH-Key muss dem Nutzer gehören und "rw--" (600) als Benutzerrechte haben.

- *chmod 600 /mnt/backup/server1.example.org/identity*
- *ssh backup@server1.example.org -i /mnt/backup/server1.example.org/identity* Are you sure you want to continue connecting (yes/no)? *yes*

Ausgabe

```
The authenticity of host 'server1.example.org (10.200.2.211)' can't be
established.
RSA key fingerprint is c9:08:84:ea:1c:2c:84:5a:0f:cd:6e:1f:a1:bf:fe:4a.
Are you sure you want to continue connecting (yes/no)?
```
Nun sollte man als Nutzer Backup auf dem genannten Server eingeloggt sein.

#### **Backup**

Auf dem Backupserver kann nun das Backup anstoßen werden. Anschließend kann man dies auch per Cronjob erledigen lassen. Der Parameter "-e" gibt an, wieviele Tage Backups vorgehalten werden - im Beispiel sind das die letzten 120 Tage (Standard: 90).

#### **MySQL**

*sql-ssh-backup -T mysql -l backup -s server1.example.org -P 1022 -d /mnt/backup/server1.example.org/backupsql -i /mnt/backup/server1.example.org/identity -e 120 -u backup -p PASSWORT*

#### **PostgreSQL**

*sql-ssh-backup -T pgsql -l backup -s server1.example.org -P 1022 -d /mnt/backup/server1.example.org/backupsql -i /mnt/backup/server1.example.org/identity -e 120 -u backup -p PASSWORT*

From: <https://wiki.fem.tu-ilmenau.de/>- **FeM-Wiki**

Permanent link: **<https://wiki.fem.tu-ilmenau.de/public/technik/howto/sql-ssh-backup?rev=1389371691>**

Last update: **2014/01/10 17:34**

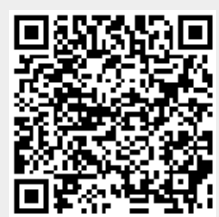